## Adding default units to qualifications

The **Organisation Administrator** creates default units for qualifications.

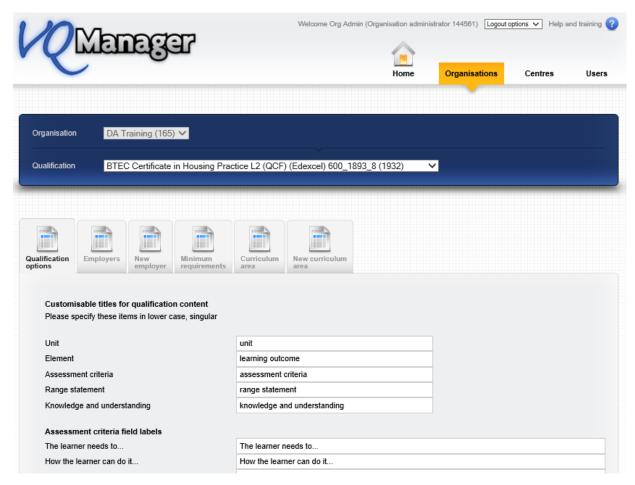

Scroll down to the Unit options area and select which units are required to be the default ones.

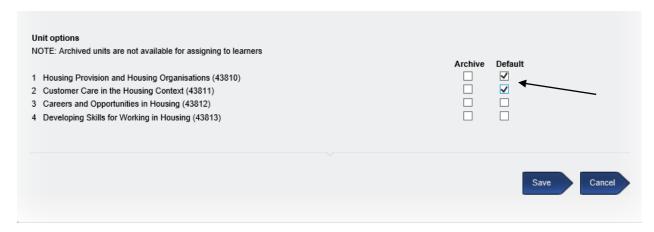

The Centre Admin can then assign the default units to the learners when they are created. This will automatically allocate those particular units to the learner.

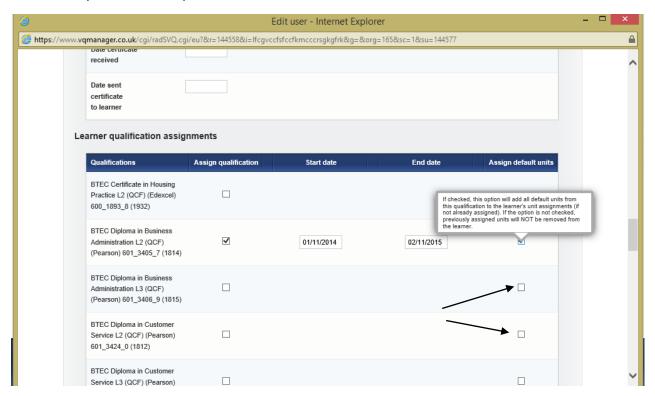

If you have the Framework tracker switched on for your centre, the assessor still needs to go to "My Learners" then "Units assignment" tab and add a completion date for those default units to ensure the reporting will function correctly.